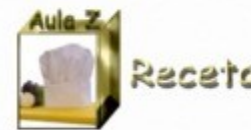

# Crear una cuenta de correo en Gmail

O Division of Vague Clua Mis Proyecto Aula Z

Competencias T.I.C.

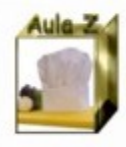

Gmail es el correo gratuito de Google

## ¿Cómo entrar en Gmail?

## 1. Conéctate a internet 2. Ve a la siguiente dirección: [http://www.google.es](http://www.google.es/)

Cum Isabel Vagüe Clua Mir Proyecto Aula 2

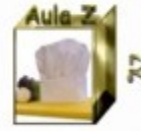

## Una vez estés en Google:

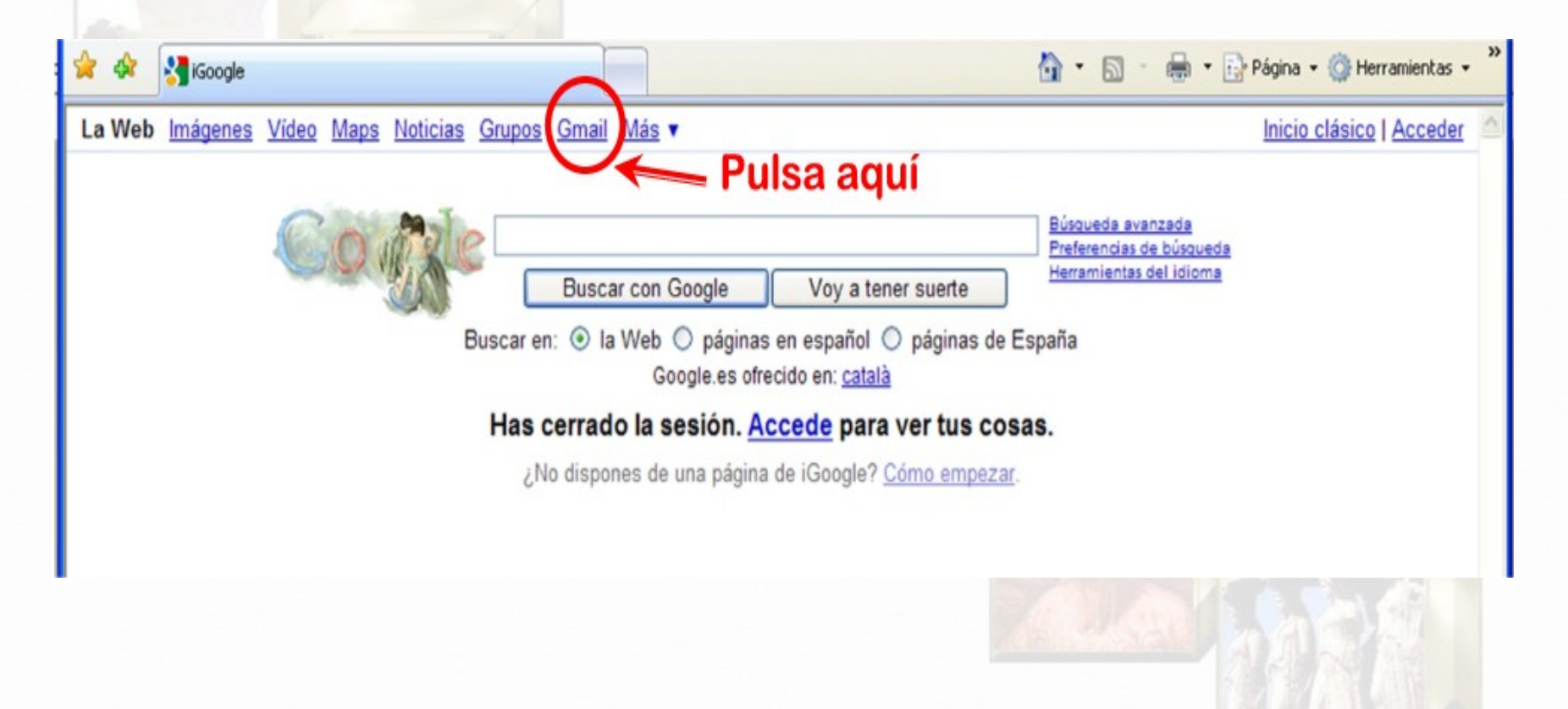

**CLEAR Isabel Yagüe Clua Ale Proyecto Aula Z** 

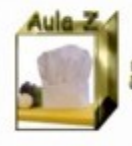

## Se abrirá la siguiente pantalla:

Gmail: correo electrónico de Google **Car** 

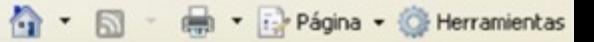

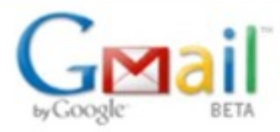

Bienvenido a Gmail

#### La visión del correo electrónico de Google.

Gmail es un nuevo tipo de correo web basado en la idea de que el correo electrónico pueda resultar más intuitivo, eficiente y útil. Y puede que incluso divertido. Después de todo, Gmail tiene:

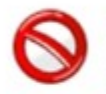

#### **Menos** spam

No recibas mensajes no deseados en la carpeta "Recibidos" gracias a la innovadora tecnología de Google.

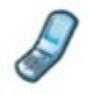

#### Acceso para móviles

Para leer mensajes de Gmail desde tu teléfono móvil, introduce http://gmail.com/app en el navegador web de tu móvil. Más información

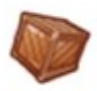

#### Mucho espacio

Más de 7329.054846 megabytes (y sigue en aumento) de almacenamiento gratuito, así que nunca tendrás que volver a borrar otro mensaje.

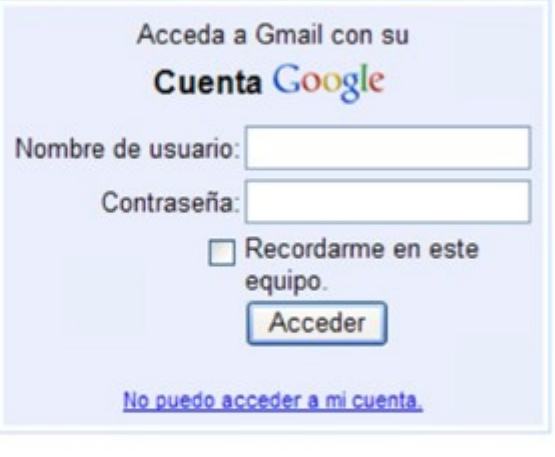

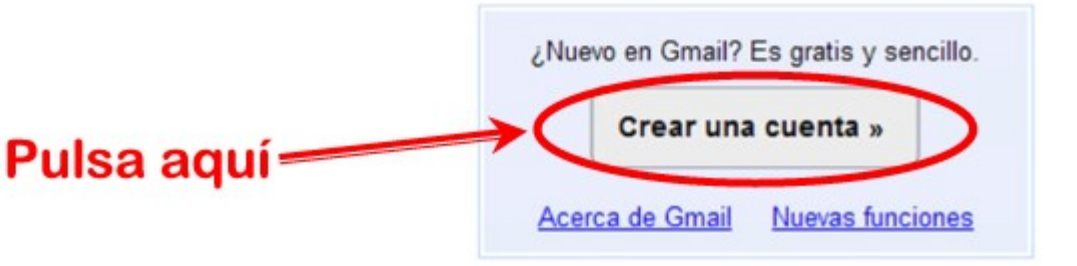

## **Aparece el siguiente formulario:**<br>Capaille Crear una cuenta de Google - Gmail

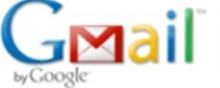

#### Crear una cuenta

Su cuenta de Google le ofrece acceso a Gmail y a otros servicios de Google. Si ya dispone de una cuenta de Google, haga clic aguí para acceder a ella.

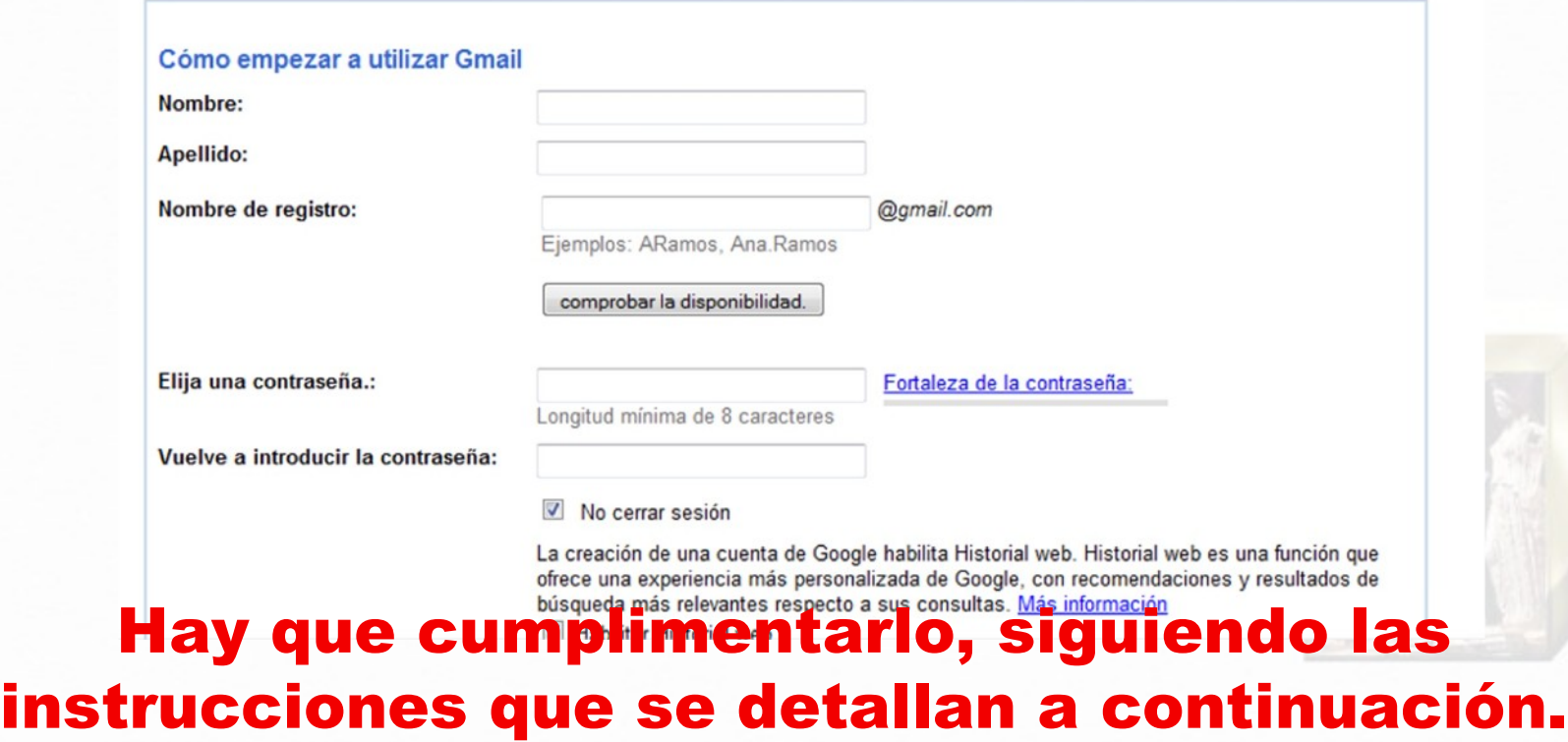

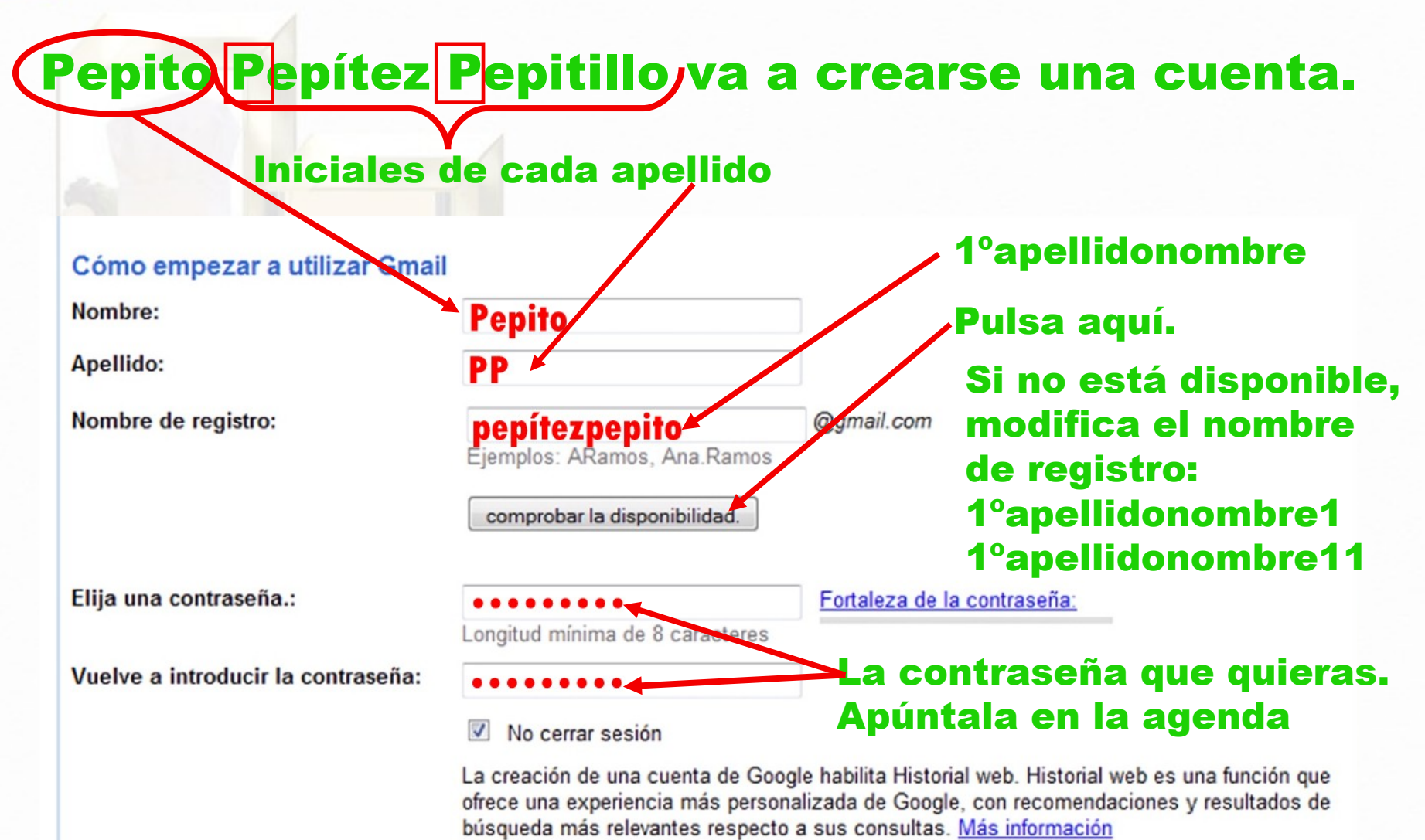

Habilitar Historial web

Aula Z

### **Elige una pregunta**

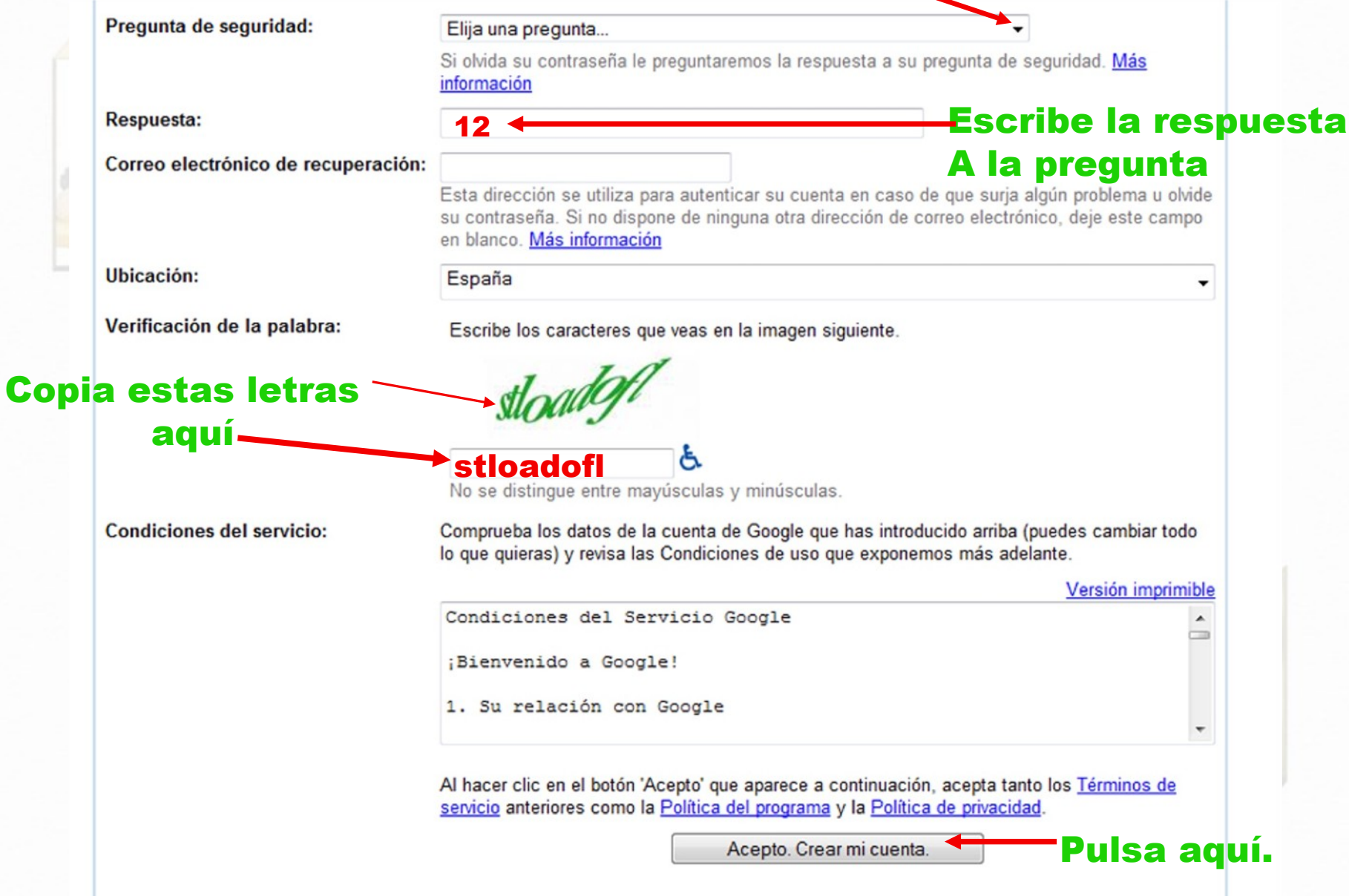

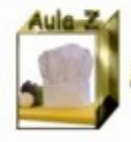

Si vuelve a aparecer el mismo formulario es que la cuenta no se ha creado. Repite todos los pasos.

Si la pantalla cambia, es que has creado tu cuenta. Sigue los pasos del mensaje que te manda Gmail, entra en tu cuenta y manda a tu profesora.

#### Tu dirección de Gmail, aulazisabel@gmail.com, se ha creado. Recibidos |X

Equipo de Gmail para usuario

Enhorabuena. Acabas de crear tu nueva dirección de Gmail. aulazisabel@gmail.com. Conserva este mensaje, ya que contiene un importante código de verificación que necesitarás más adelante si surge algún problema u olvidas tu contraseña.

Puedes acceder a tu cuenta en http://mail.google.com/.

¡Que la disfrutes!

El equipo de Gmail

Código de verificación: 22edac76-1b683a9a-7

Si no has creado esta dirección de Gmail y no reconoces este mensaje, visita: http://mail.google.com/support/bin/answer.py?answer=62400

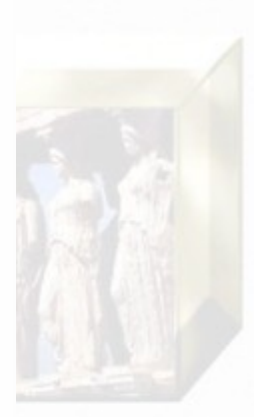